# **Příklad MS Dynamics NAV 2018 – Montážní zakázky**

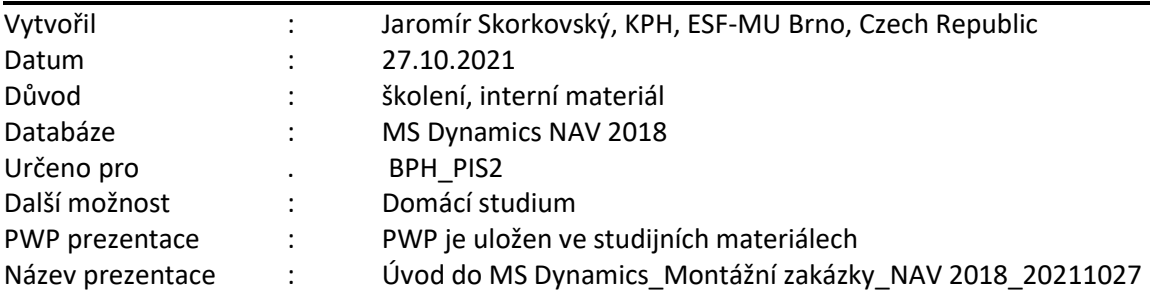

# **Obvykle je** *montáž na objednávku* **používána pro položky, které nechcete skladovat, protože očekáváte, že je přizpůsobíte zákazníkovo požadavkům nebo protože chcete minimalizovat účetní náklady za zboží. Podpora funkcí zahrnuje:**

- Schopnost přizpůsobit sestavené zboží při použití prodejní nabídky.
- Přehled dostupnosti montážní položky a jejích komponent.
- Schopnost ihned rezervovat montážní komponenty aby bylo zajištěno splnění objednávky.
- Funkce pro určení ziskovosti přizpůsobených objednávek **víceúrovňovou cenou (viz vysvětlení níže – kurzivou).**
- Integrace skladů, aby byla montáž a doprava snazší.
- Schopnost montáže na objednávku v místě výroby, prodejní nabídky nebo využití hromadných prodejních objednávek.
- Schopnost kombinovat množství zboží s množstvím montáží na objednávku.

## *Víceúrovňová cena*

*Jde o sestavu, která zobrazí přehled podílu nákladů více úrovní jednotlivých kusů zboží výrobního kusovníku nebo montážního kusovníku (náš případ)*

*Jedná se o detailní sestavu zboží v kusovníku, jeho množství a jeho podílů nákladů, které byly pro každé zboží (komponentu) stanoveny v nákladech na pořízení materiálu, v nákladech na připojenu kapacitu, v režijních nákladech a nákladech celkem.*

*Metoda ocenění více úrovní znamená, že náklady na materiál program vypočte jako náklady veškerého zboží ve struktuře výrobku (montážní sestavy) nadřazeného zboží.* 

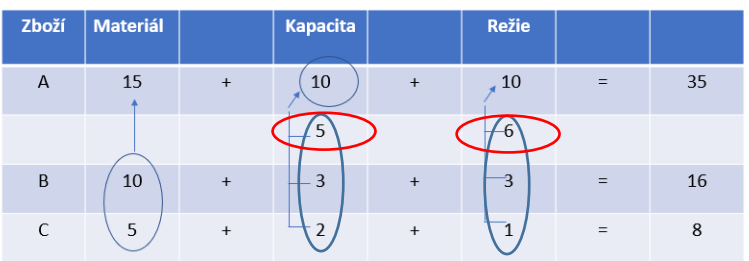

Výpočet pevné cena (Standard cost) - pro více úrovní - Rolled Up Cost Share

 V červených elipsách je extra kapacita . Celkem za materiál je to 24 a kapacita 11, takže 24+11=35 Obvykle používáme montáž na skladě pro položky, které chceme sestavit napřed pro prodej, jako přípravu pro budoucí prodeje a mít je na skladě až do jejich objednání. Tyto položky jsou obvykle běžné položky jako balení sady, kterou můžete přizpůsobit podle zákazníkových požadavků.

Zboží pro montáž je charakterizováno jejich systémem doplnění a montážním kusovníkem. Politika zboží pro montáž může být řízena pomocí Montáže na objednávku (Assemble-To-Order: **ATO**) nebo Montáží na sklad (Assemble-To-Stock: **ATS**)

Montážní zakázky mají charakter vnitřní objednávky, stejně tak jako výrobní zakázky. Montážní zakázky se používají při správě montážního procesu a ke spojení prodejních požadavků s vyžadovanými skladovacími aktivitami. Montážní zakázky se liší od jiných typů objednávek, protože vyžadují při jejich zaúčtování obojí, tedy výstup a spotřebu. Montážní objednávka funguje podobně jako řádek prodejní objednávky, a řádek montážní zakázky funguje podobně jako řádky deníků spotřeby.

V průběhu montáže na skladě, je položka montována bez okamžité prodejní poptávky a skladována na skladě jako položka zboží pro pozdější prodej nebo spotřebu podsestavy.

1. Vytvořte seznam zboží filtrovaný na Systém doplnění=Montáž (nebo Kusovník montáže=**ANO**)

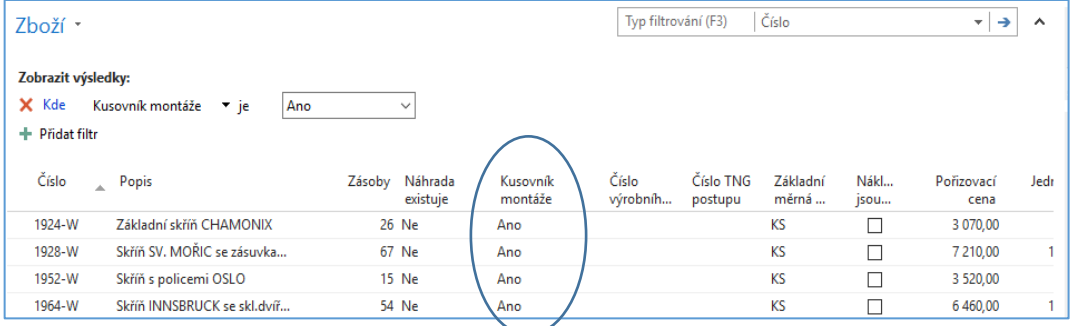

2. Vyberte a otevřete kartu zboží = 1924-W (Základní skříň Chamonix). Nastavte průběžnou dobu na nula dnů.

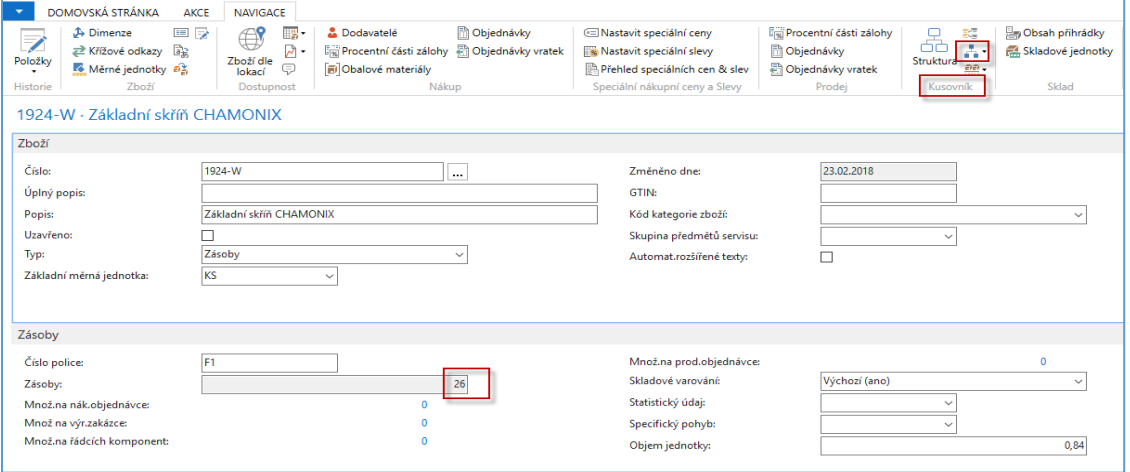

**3.** Otevřete kusovník montáže (viz červeně označení ikona na horní liště). **Pozor:** Nejedná se o Výrobní kusovník! Je to montážní kusovník. V databází, nad kterou je tento příklad konstruován máme k dispozici dostatečné množství komponent **Montážního kusovníku** 

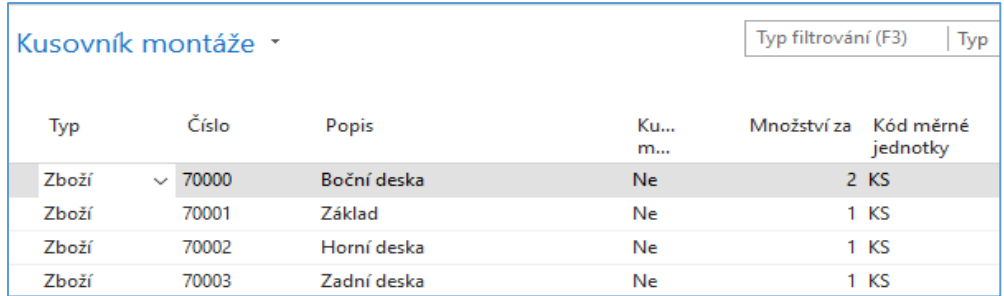

V montážích kusovnících se následně registrují jeho komponenty, **které ale nesmí být uloženy na žádné z lokací**. V databázi NAV 2018 je zboží 70002 na lokaci Modrý, takže je potřeba toto zboží převést na neoznačenou lokaci s pomocí deníku : Sklad->Zásoby->Úlohy-> Deníky přeřazení zboží. Zadejte data (viz níže) a následně zaúčtuje deník s pomocí F9.

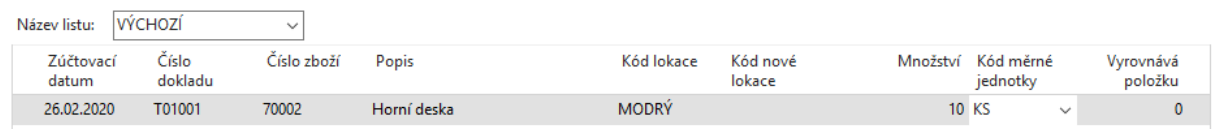

4. Montážní zakázky v kusovnících používají nejen komponenty, ale i zdroje. Proto doplňte do našeho montážního kusovníku zdroj a jeho čas, který bude při kompletaci kusovníku použitý. Při této příležitosti se podívejte na kartu zdroje, který jste si vybrali. Zjistíte např. jeho cenu pořízení (náklad), základní měrnou jednotku (hodina) a jeho spotřebovávanou kapacitu mající původ v zaúčtovaných položkách

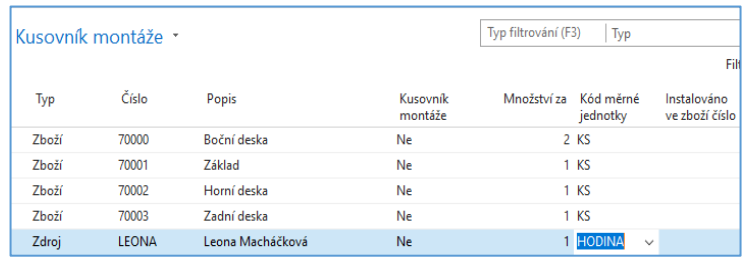

#### Z tohoto menu se dostaneme k Montážním zakázkám

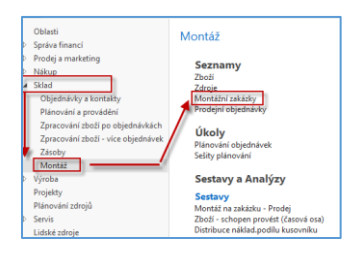

5. Nastavte Vaše pracovní datum na 25.2.2020 (modelová databáze autor příkladu). Otevřeme novou Montážní zakázku s pomocí ikony **Nový** a zadáme 1924-W jako číslo zboží. Dále posuňte počáteční datum na 26.2.20202 a potvrďte Ano. Zadejte počet ks do pole **Množství.** V našem příkladu 1ks. V níže zobrazeném formuláři potvrďte tlačítkem ANO. Automaticky se doplní pole Množství k montáži na 1 a řádky MZ.

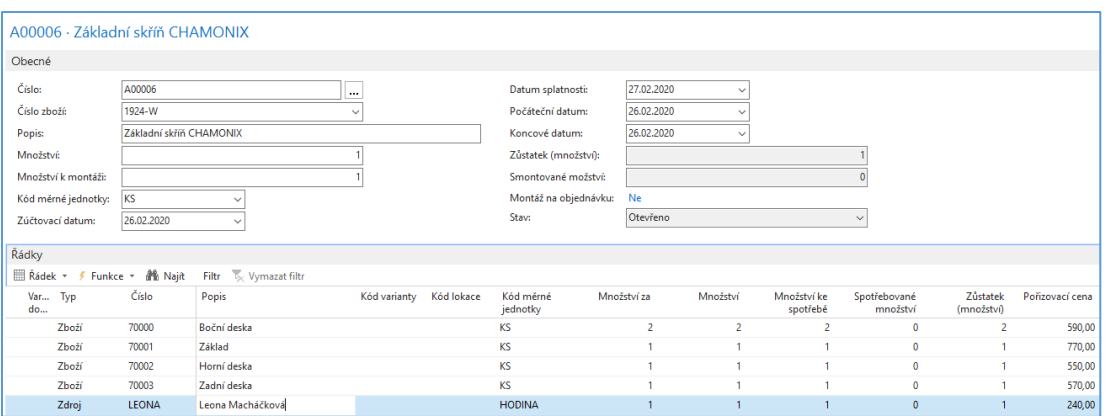

Zjistíme dostupnost jednotlivých komponent montážního kusovníku:

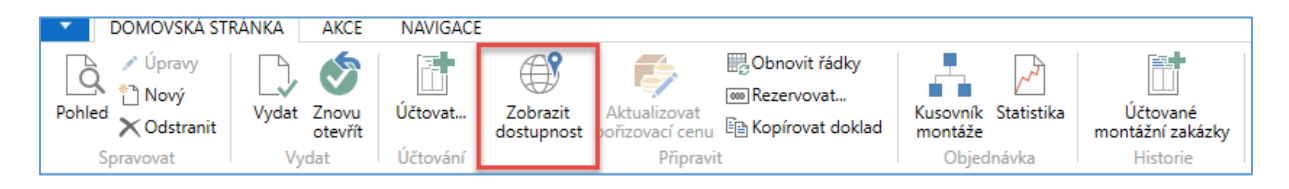

## a dostaneme tuto zprávu:

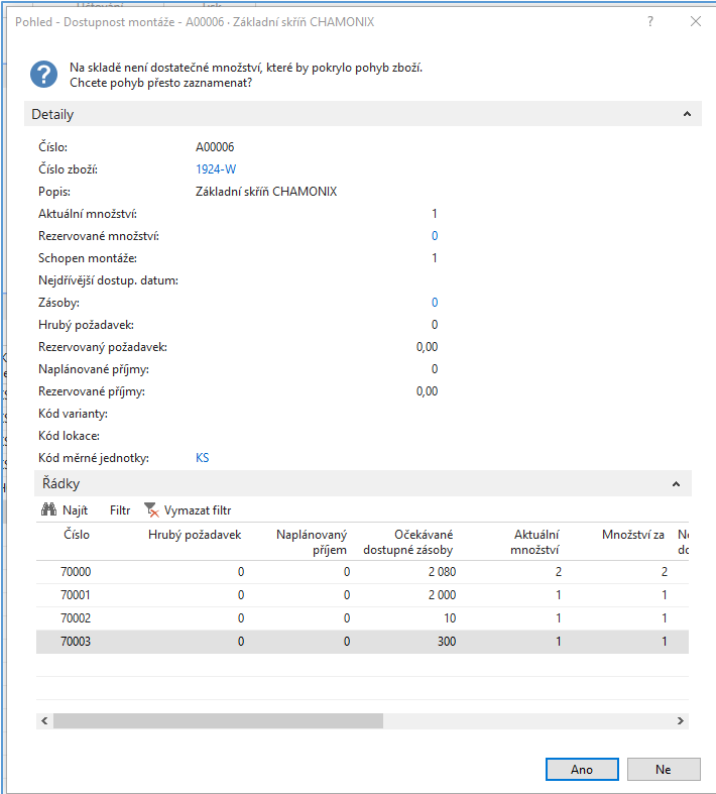

Pokud je vše OK, pak to zaúčtujeme **F9** a podíváme se na položky karty smontovaného finálního výrobku:

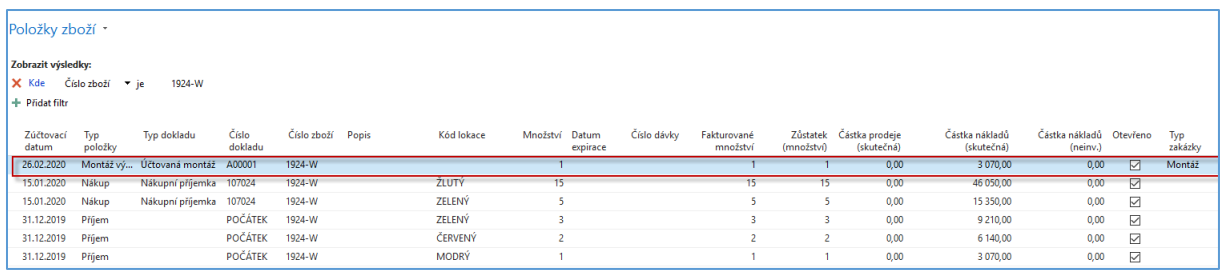

## a položky finálního výrobku i komponent s pomocí filtru 1924-W|70000..70003:

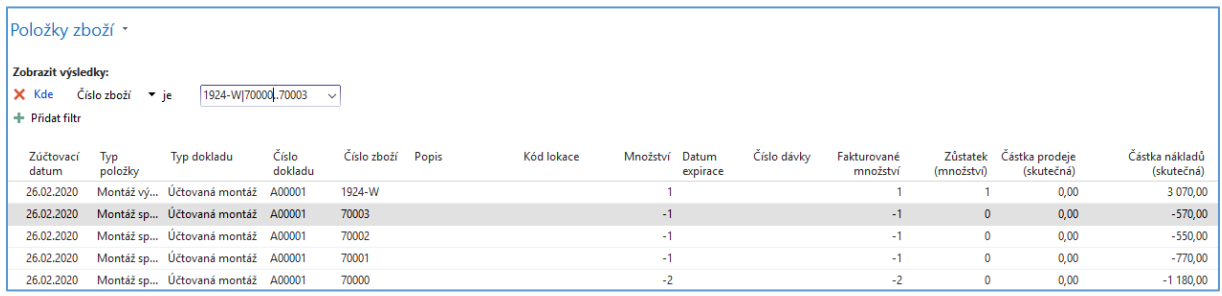

# 6. Podíváme se na položky zaúčtovaného zdroje (Leona Machálková)->Oblasti->Plánování zdrojů->Zdroje

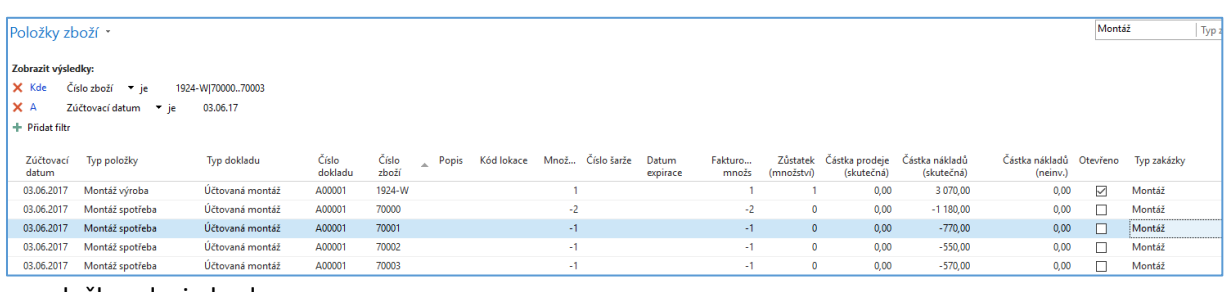

#### a položky zdroje budou:

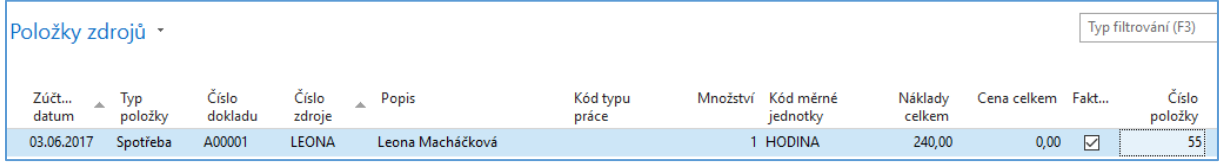

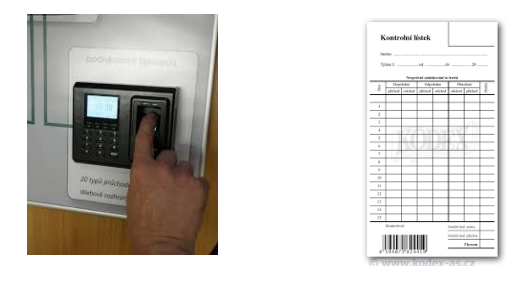

**Příklad:** z Číny se dováží trička s potiskem (T0x- vytvořit zboží včetně přidaného obrázku a nakoupit 10 palet po 1000 tričkách). Při nákupu triček použijte nákupní jednotku paleta.

Vytvořit krabici (K1-vytvořit a nakoupit toto zboží). Stejně tak etiketu na krabici (E1 – vytvořit a nakoupit). Vytvořte montážní kusovník (T1 20 ks, K1, E1 a zdroj, který bude provádět přebalení zboží z kontejneru do krabic s časem 0,2 hod). Vytvořte montážní zakázku a zaúčtujte montáž 100 krabic. Finální výstup montáže (50 krabic s etiketou a 20 tričky převeďte z lokace Modrý na lokaci Červený).

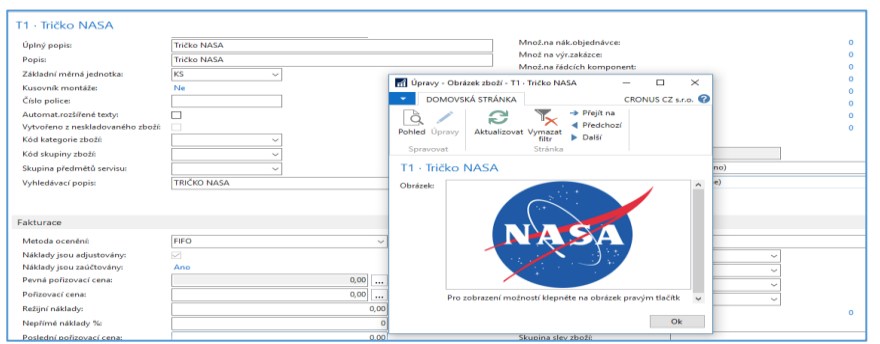

## **Další text se týká vazby Prodejní objednávky a Montážní zakázky**

Montážní zakázka je vnitřní objednávka, stejně jako výrobní objednávka, která se používá ke správě procesu montáže a propojení prodejních požadavků s aktivitami skladu. Montážní zakázka se liší od ostatních typů objednávek, protože zahrnuje výstup a spotřebu při zaúčtování. Hlavička montážní zakázky se chová podobně jako řádek prodejní objednávky a řádek montážní zakázky se chová obdobně jako řádky spotřebního deníku.

K podpoře strategie zásobování včas a možnosti přizpůsobení produktů požadavkům zákazníků mohou montážní zakázky být vytvořeny automaticky a propojeny, jakmile je vytvořen řádek prodejní objednávky. Spojení mezi prodejní poptávkou (objednávkou) a montážní dodávkou umožňuje prodejní objednávku upravit o montážní zboží, slíbit datum dodání podle dostupnosti komponenty a zaúčtovat výstup a dodávku smontovaného zboží přímo z rozhraní prodejní objednávky.

## *Číslování odstavců po přerušení logiky výkladu zadáním příkladu a teoretické pasáže.*

- 7. Vyberme si jedno zboží, pro které platí Kusovník montáže = ANO->1972-W Panel Sapporo
- 8. Na záložce Doplnění zadejte Způsob montáže=Montáž na zakázku
- 9. V montážním kusovníku doplňte zdroj Leona Machálková na 0,5 hodiny

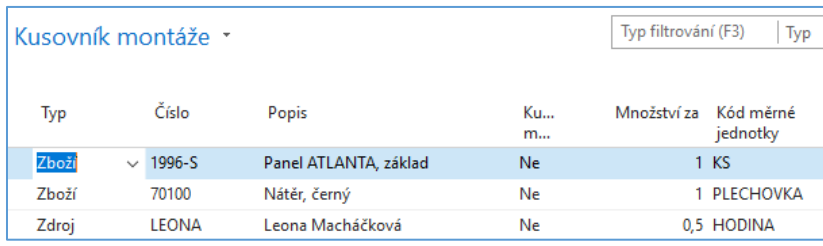

10. Nová prodejní objednávka (níže pouze prodejní řádek) -> do řádku jeden kus 1972-W

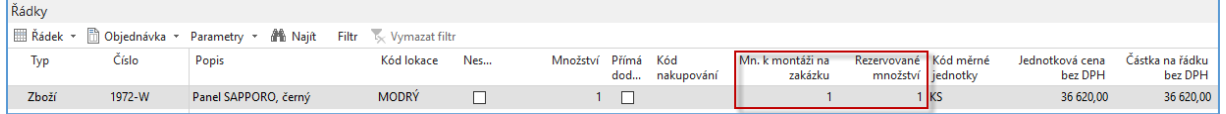

11. Na horní liště máme ikonu Montážní zakázky, která otevře seznam montážních zakázek

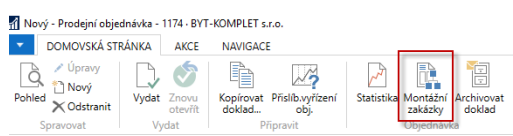

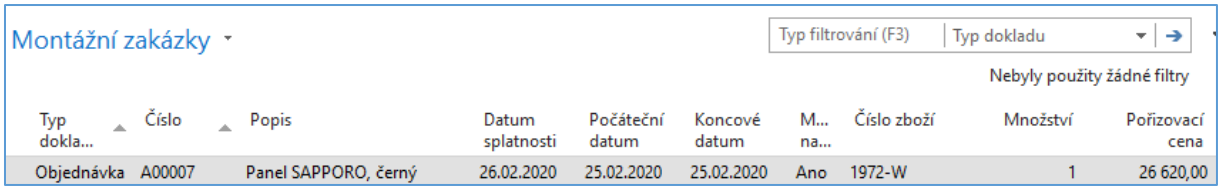

# 12. Když otevřeme montážní zakázku (dále jen MZ ikonou **Upravit** dostaneme MZ. V hlavičce MZ této změňte Počáteční datum na pracovní datum.

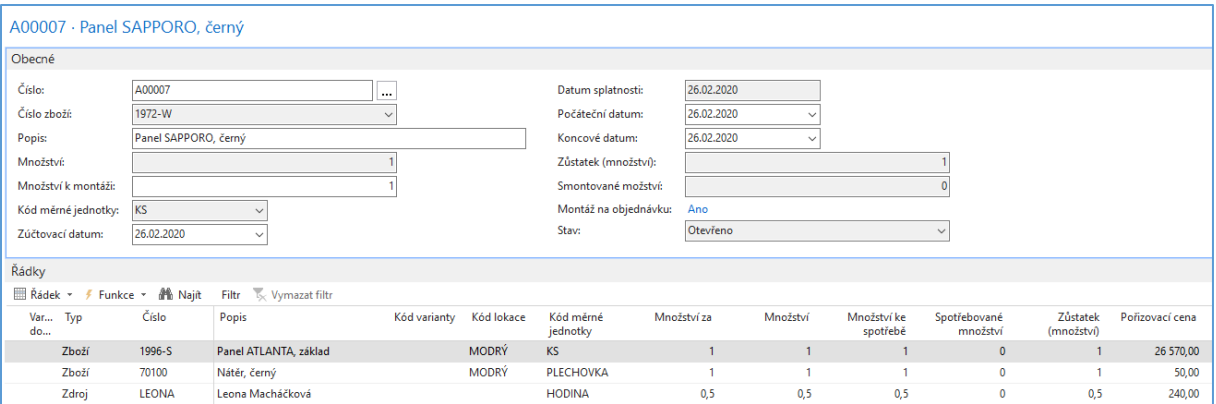

# 13. Zaúčtuje se Prodejní objednávka (F9) což automaticky registruje spotřebu montážní zakázky, která se dostane do oblasti Účtovaných MZ

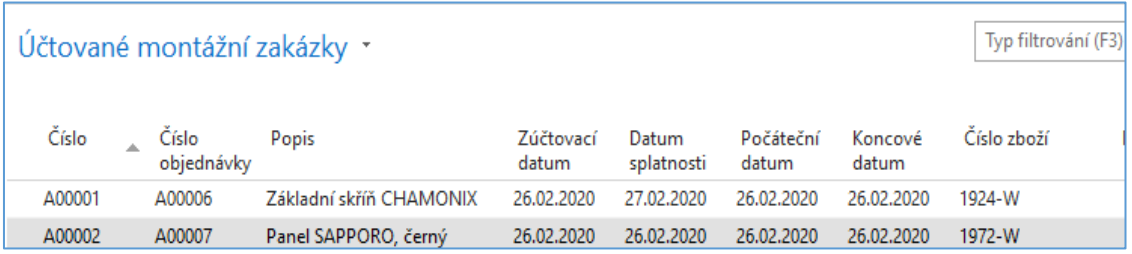

## 14. Odtud se dostaneme přes ikonu Navigace na položky zboží a položku kapacity

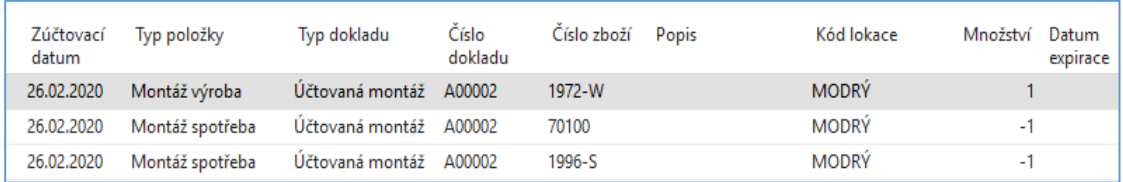

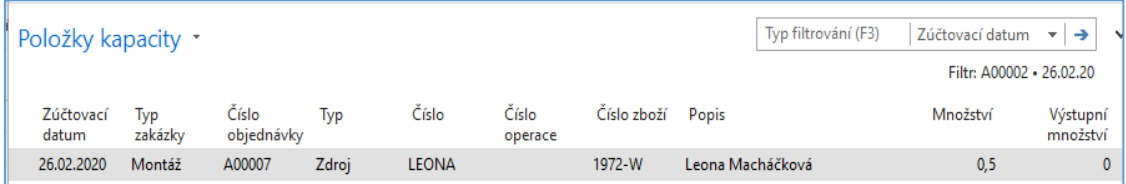

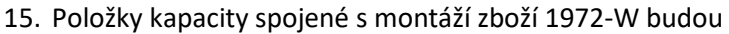

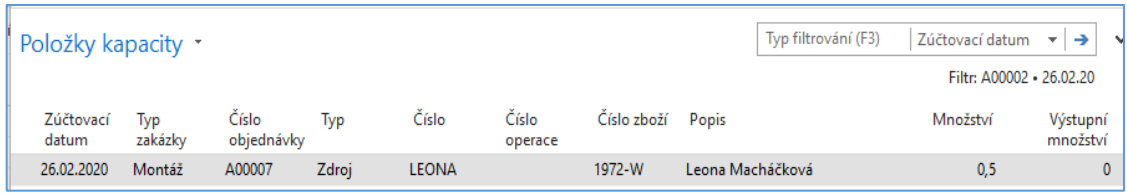